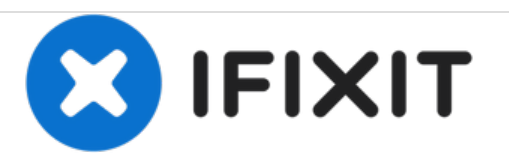

# **Power Mac G4 Quicksilver Central Processing Unit Replacement**

Written By: Ryan Bylard

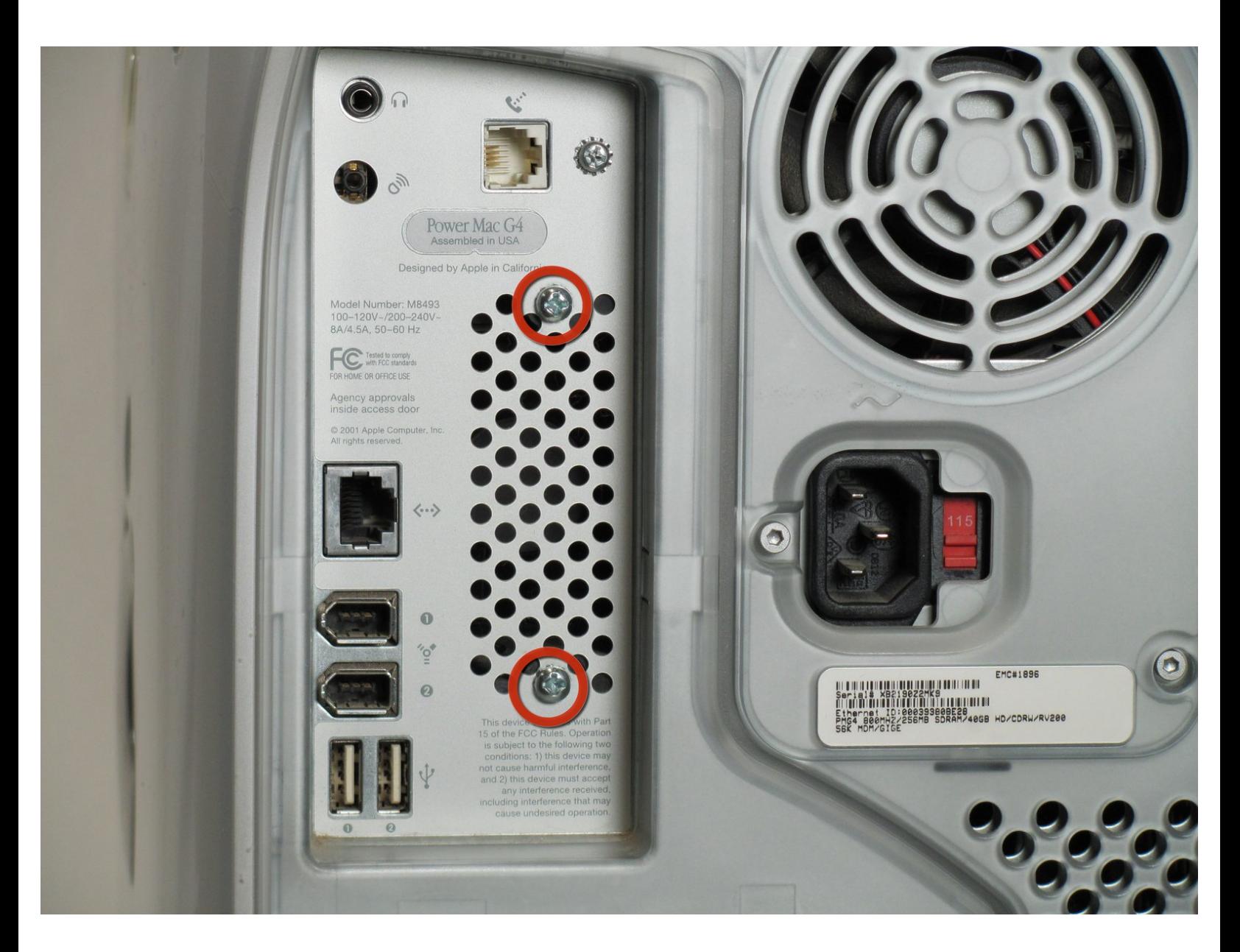

# **INTRODUCTION**

Removing the CPU of the Power Mac G4 Quicksilver for replacement.

# **TOOLS:**

Phillips #0 [Screwdriver](https://store.ifixit.fr/products/phillips-0-screwdriver) (1)

# **Step 1 — Opening the case**

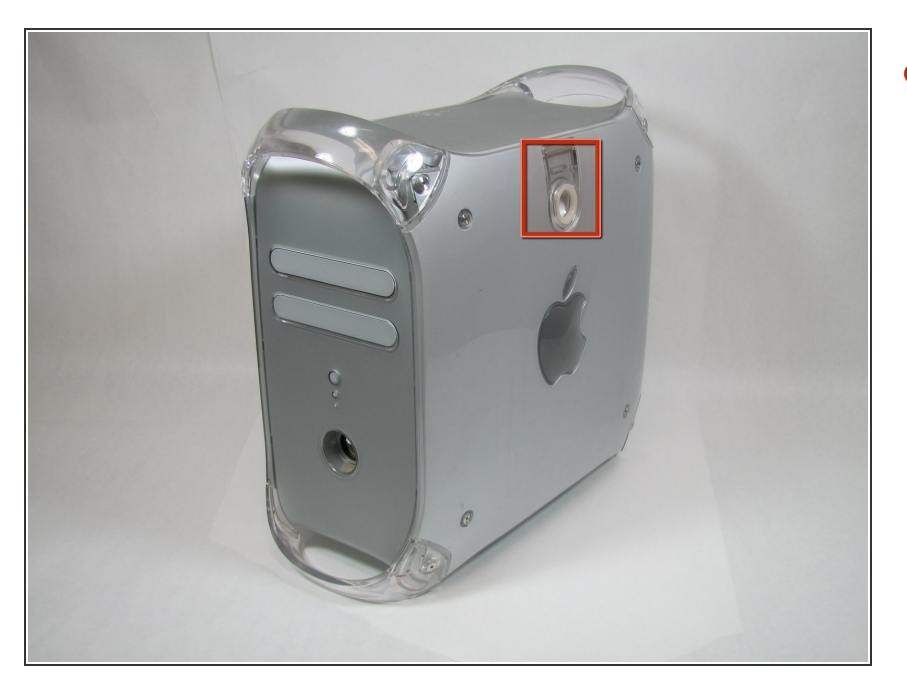

The handle to open your computer is located on top of the right side panel.  $\bullet$ 

# **Step 2**

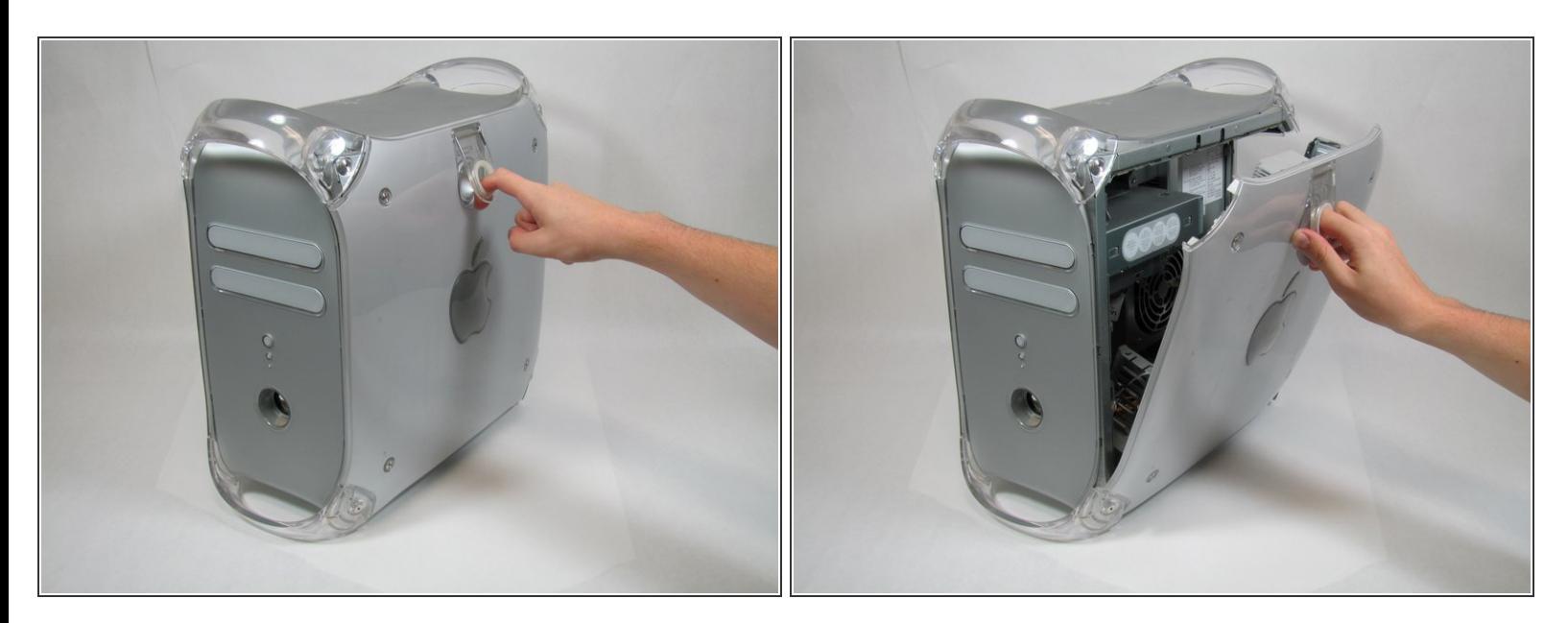

Grab the circular handle and pull outward.

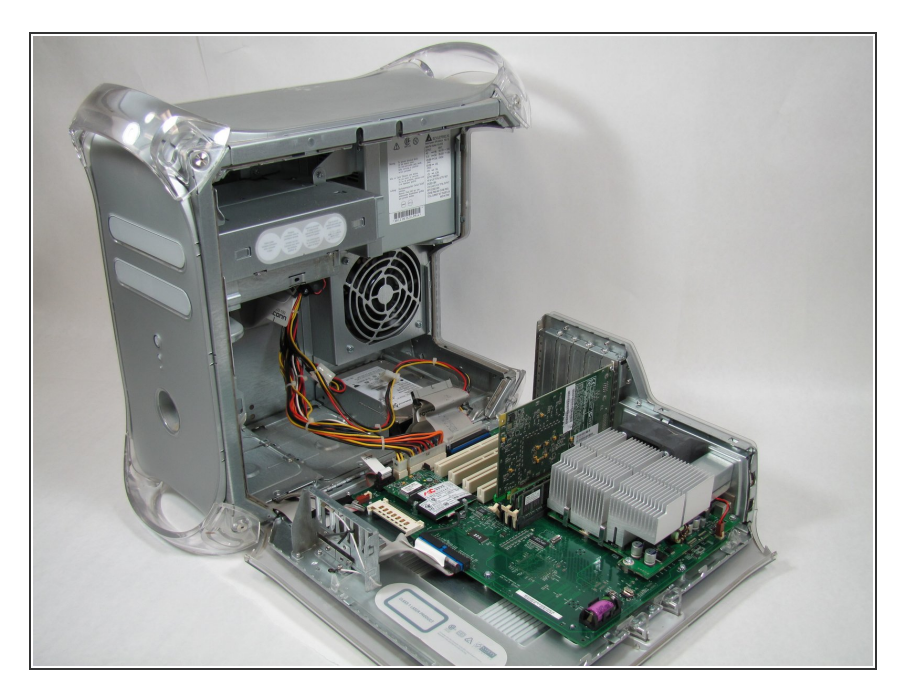

Your computer is now open and ready for repair.  $\bullet$ 

#### **Step 4 — Video Adapter**

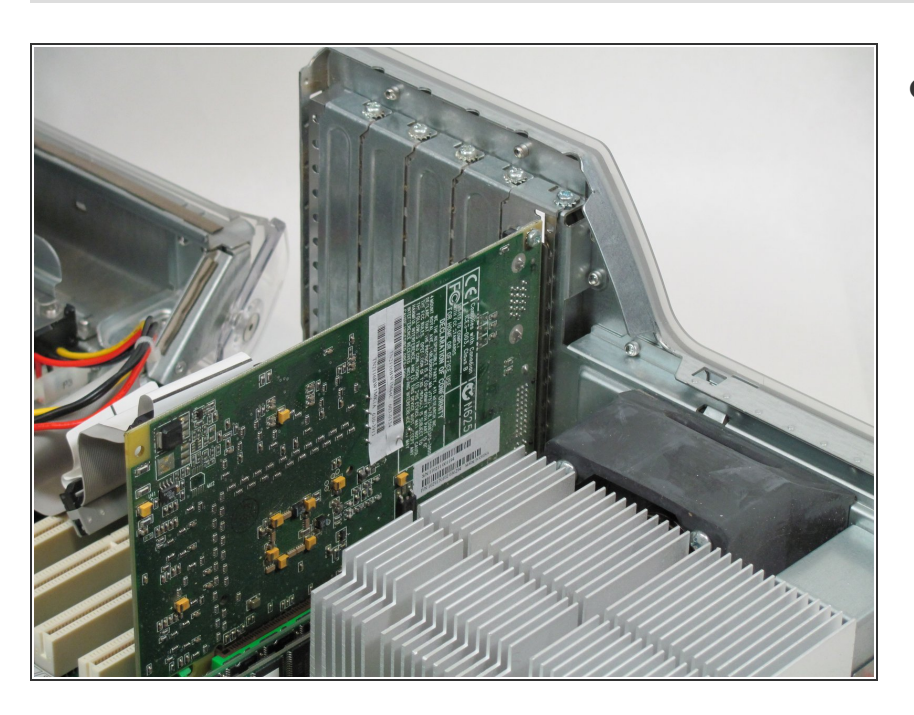

This is your Power Mac G4's video adapter.  $\bullet$ 

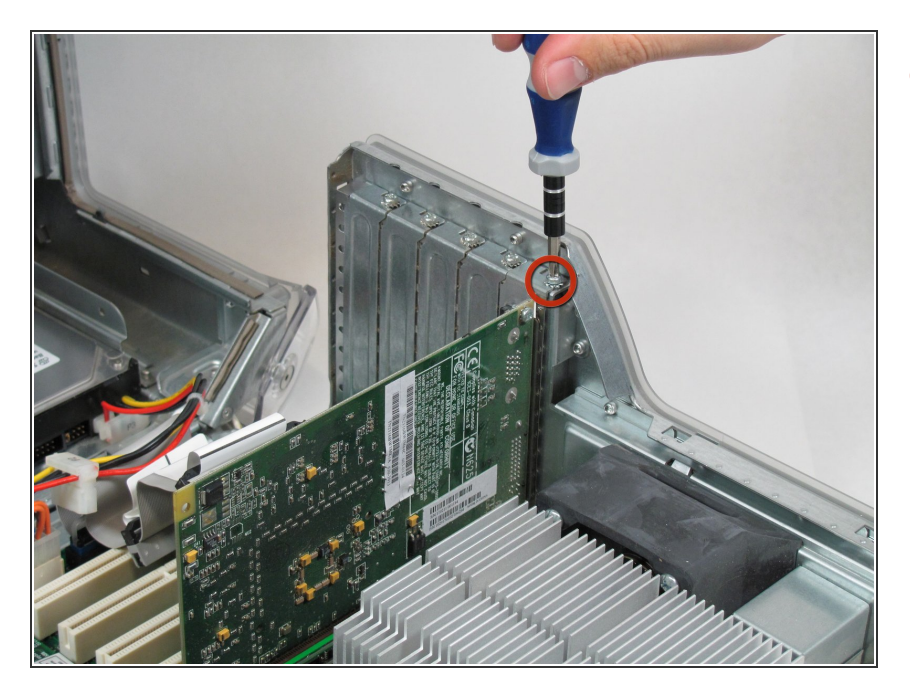

Start by removing the screw holding the card to the chassis as shown.  $\bullet$ 

# **Step 6**

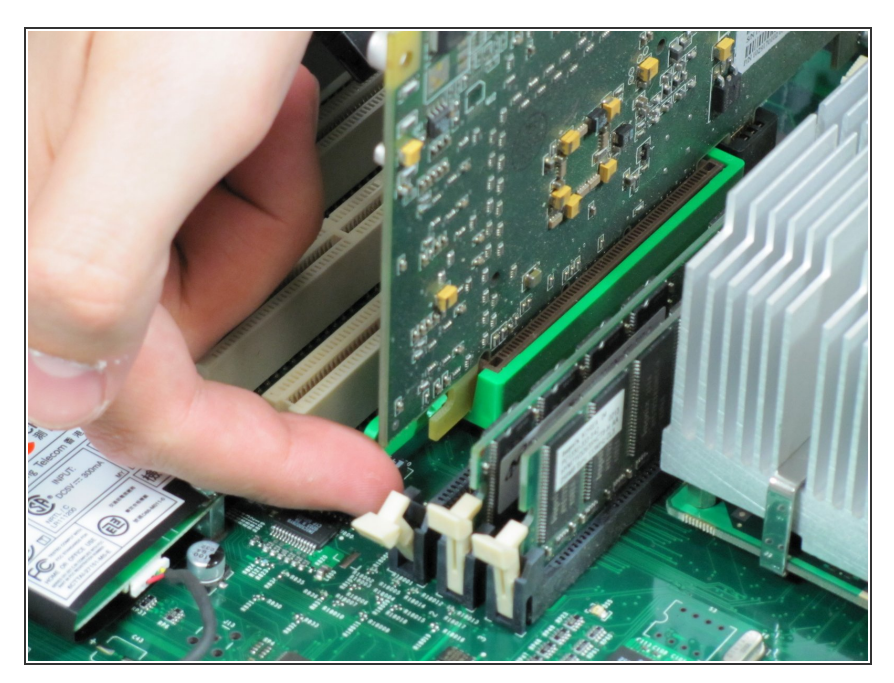

Before lifting the card out, this small plastic tab needs to be pulled back there by releasing it entirely.  $\bullet$ 

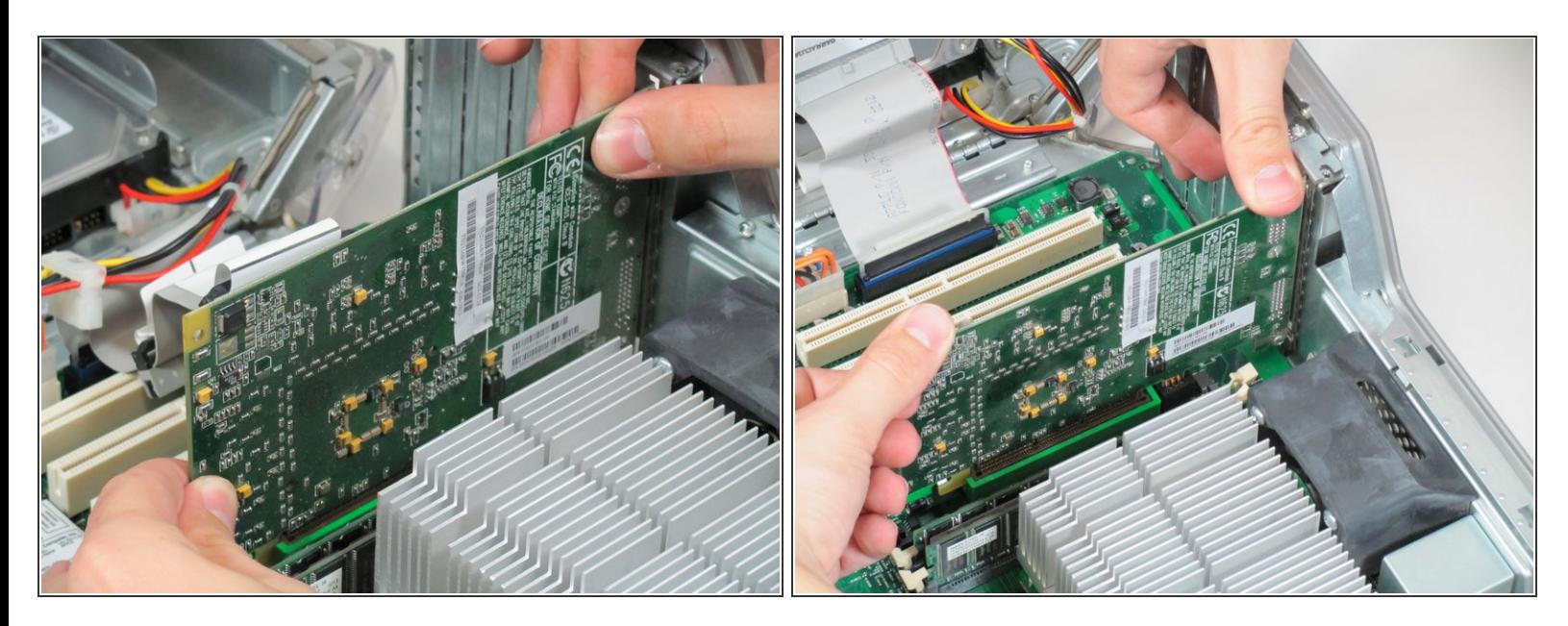

- With the tab and screw removed, lift the card straight out.
- $\odot$  When putting the card back in, take care to apply even pressure across the top with your thumbs. This will avoid damaging the card.

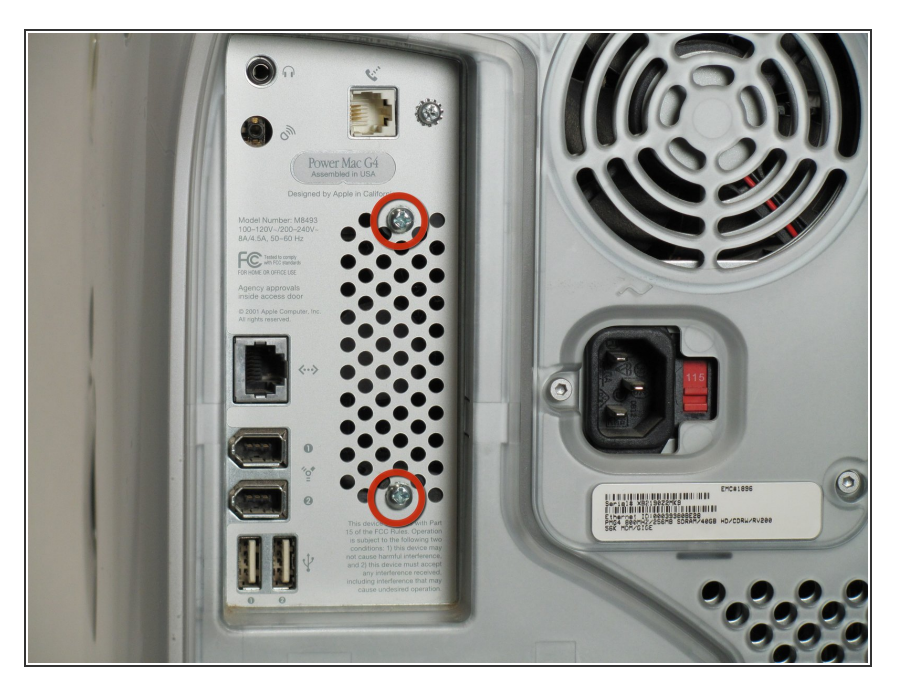

#### **Step 8 — Central Processing Unit**

First you want to remove the fan. Remove the two screws on the back of the computer in the upper left hand corner.  $\bullet$ 

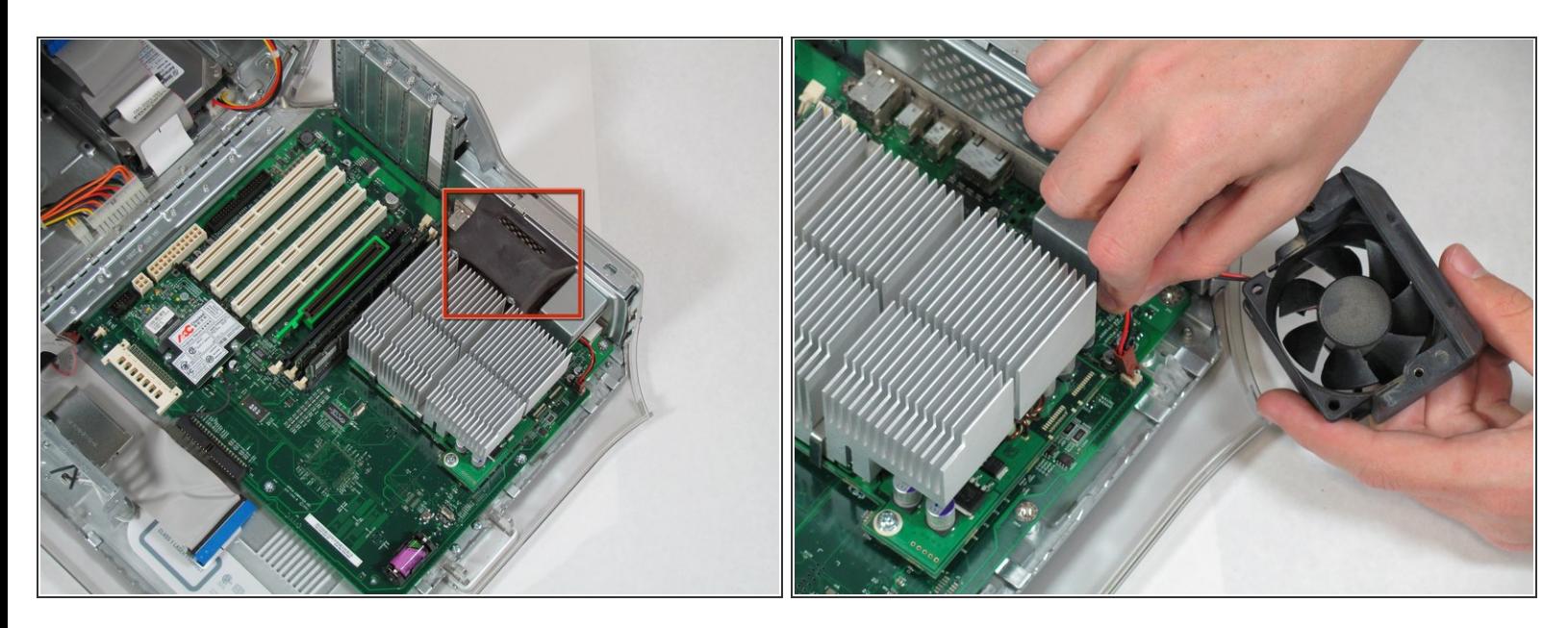

- Remove the fan unit by pulling straight up and out.
- $\widehat{I}$ ) Be carful not to rip out the cord still attached to the motherboard. Remove it gently.

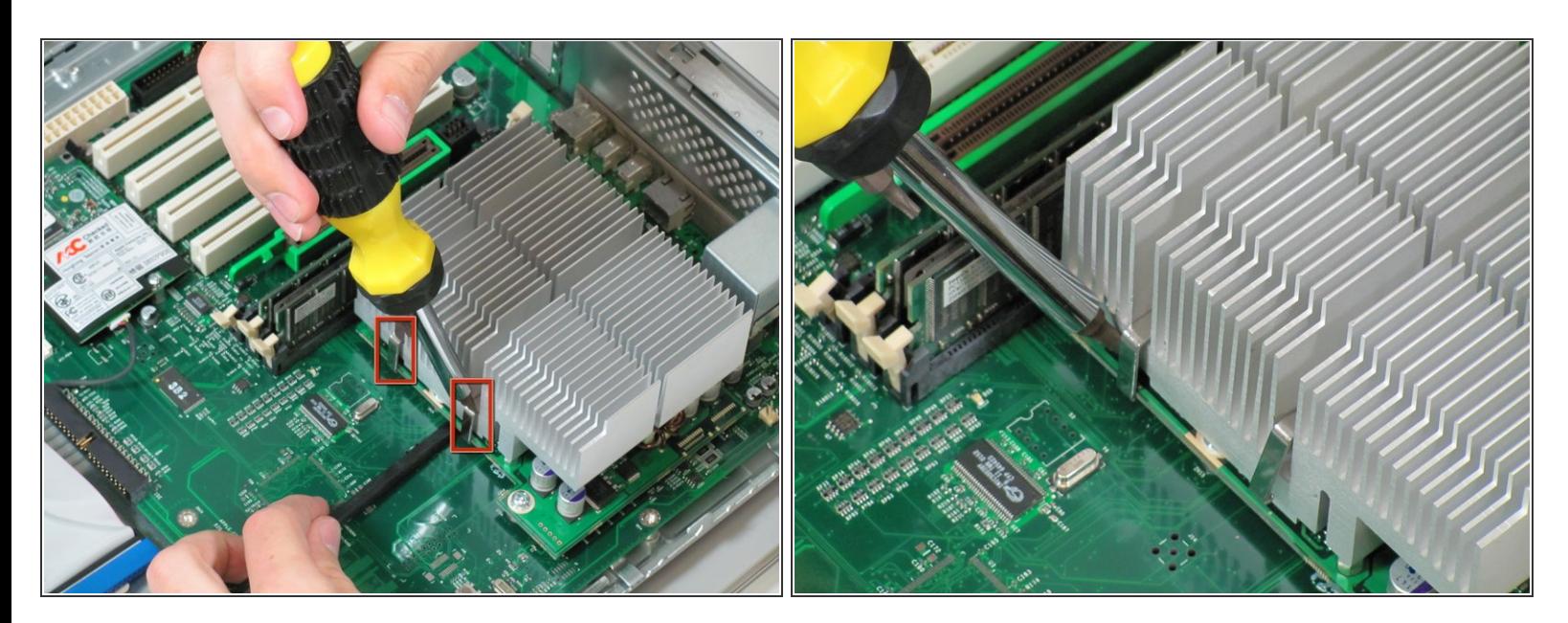

- You need detach the heat sink from the CPU. Locate the four clamps holding it down, two on each side.  $\bullet$
- $\odot$  Taking off the clamps can be difficult. Use a screwdriver to push down on the top of the clip. Then insert a spudger below the heat sink to pull it away from the board, releasing the heat sink.

#### **Step 11**

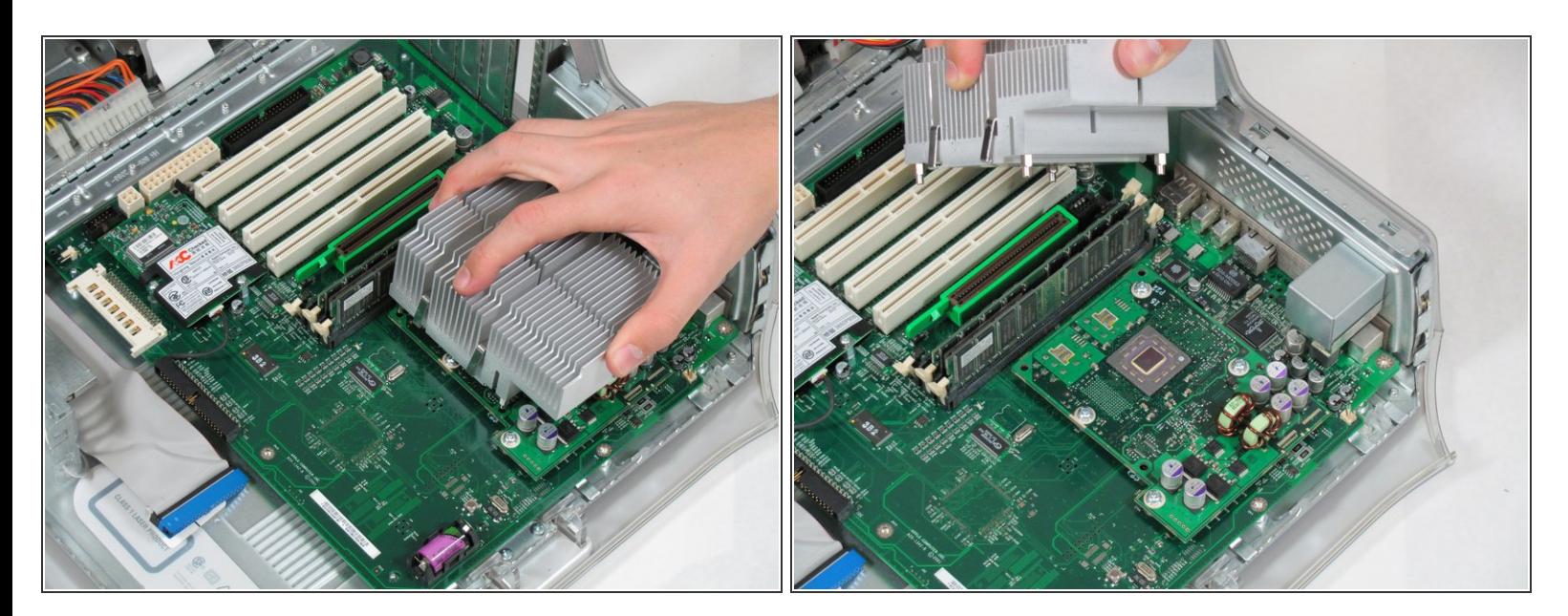

Pull the heat sink up and off of the CPU.

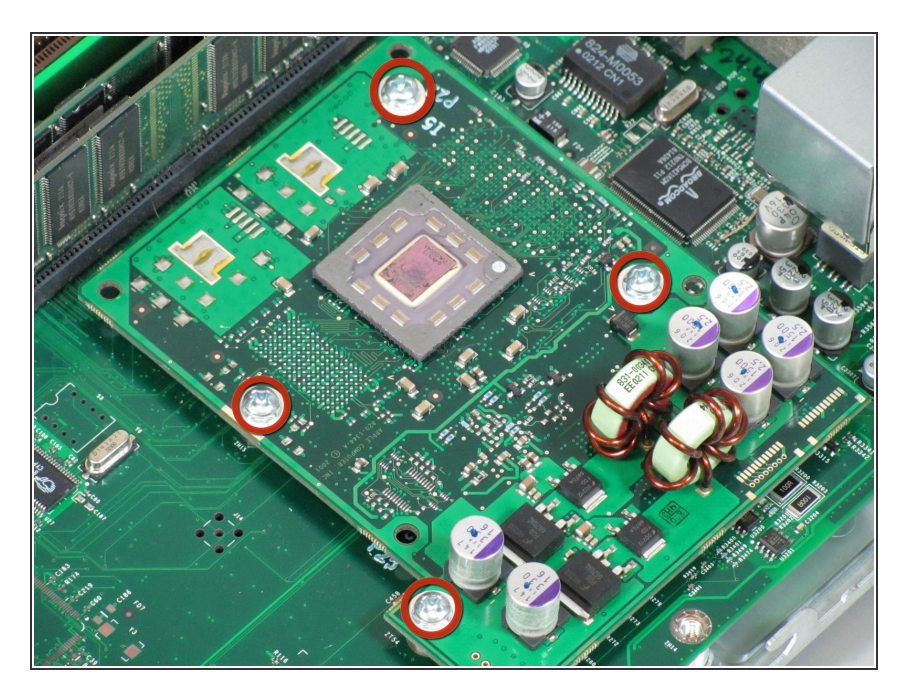

Remove the four screws holding the CPU to the motherboard.  $\bullet$ 

#### **Step 13**

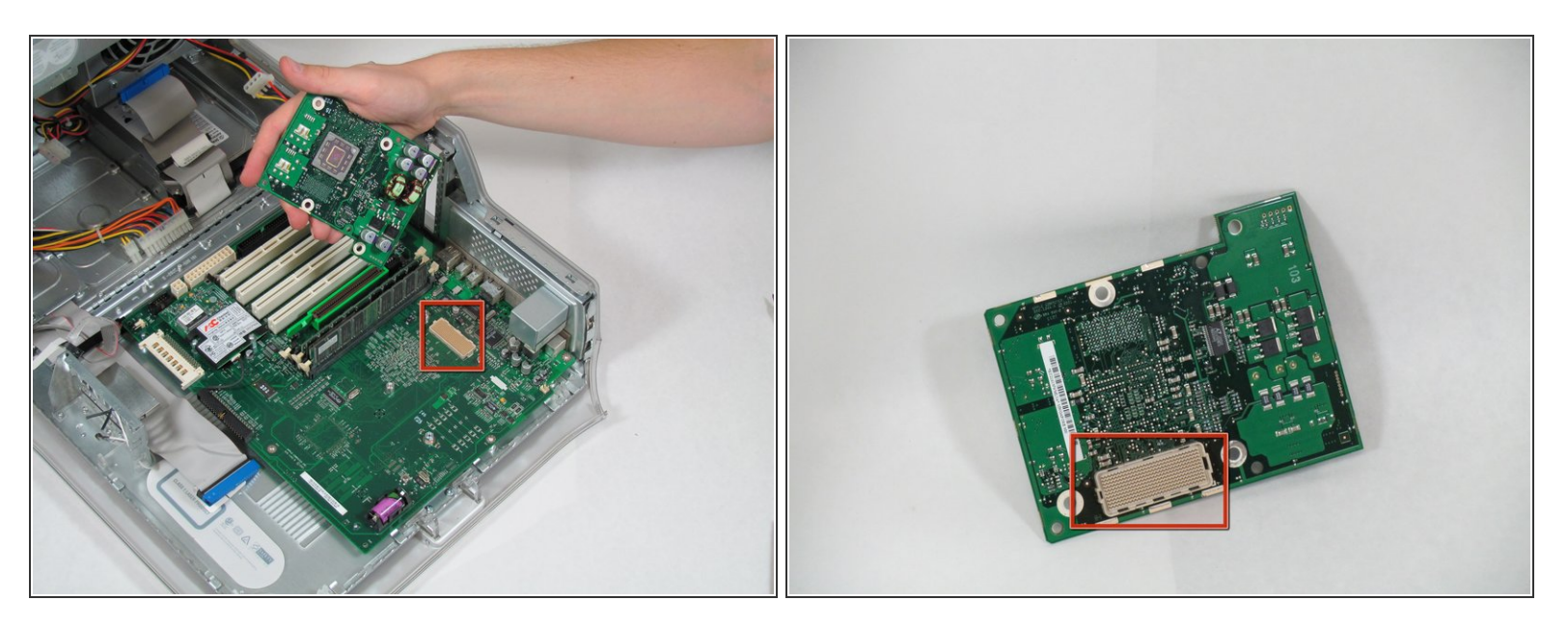

- Now you can remove the CPU by pulling it straight up from the motherboard.
- Be very careful when you detach the CPU. There is a connector that has hundreds of little prongs. You must not bend or break any of them! Be extremely careful. ΛN

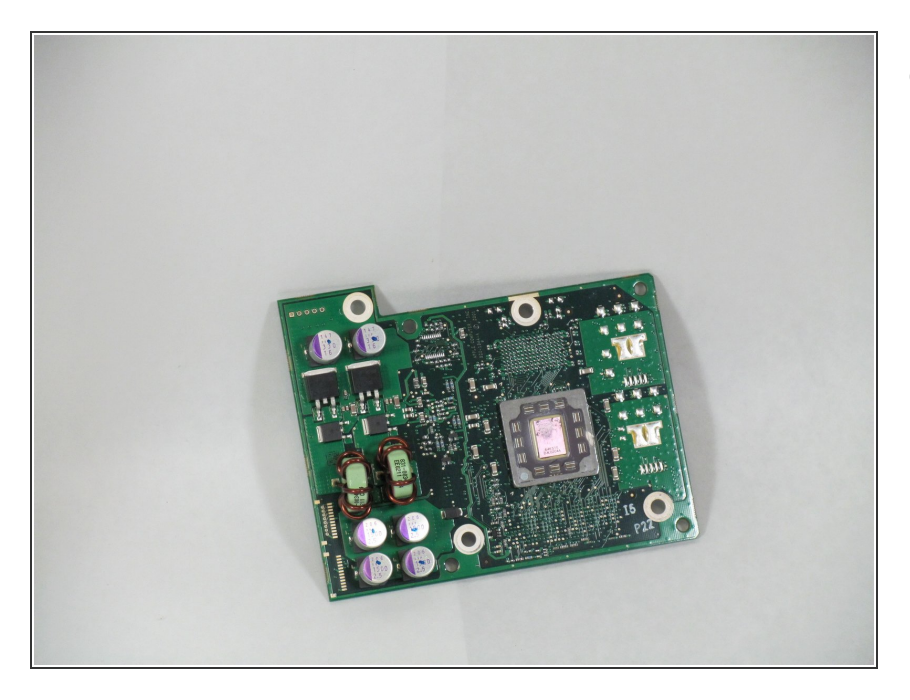

● You can now replace the CPU.

To reassemble your device, follow these instructions in reverse order.